In der Inventurliste können alle Inventuren (erstellte oder abgeschlossene) angezeigt werden. Ferner können diese bearbeitet oder neue Inventuren erstellt werden.

Die eigentliche Inventur kann wie folgt angelegt werden:

- 1. Vorbereitungen
	- a. Dokumentvorlage z. B. Zählliste anpassen (siehe auch [Dokumentvorlagen | Stammdaten\)](https://manual.amparex.com/display/HAN/Dokumentvorlagen+%7C+Stammdaten)
	- b. Vorlage für eine Inventurabwertung definieren (siehe auch [Inventurabwertung | Stammdaten\)](https://manual.amparex.com/display/HAN/Inventurabwertung+%7C+Stammdaten)
	- c. Vorlage für eine (automatische) Inventur definieren (siehe auch [Inventurvorlagen | Stammdaten\)](https://manual.amparex.com/display/HAN/Inventurvorlagen+%7C+Stammdaten)
	- d. Filialketteneinstellungen setzen/überprüfen (siehe auch [Inventur | Filialverwaltung](https://manual.amparex.com/display/HAN/Inventur+%7C+Filialverwaltung))
- 2. Inventur durchführen (siehe auch [Inventur durchführen | Arbeitsablauf\)](https://manual.amparex.com/pages/viewpage.action?pageId=6652292)
- 3. Inventur abwerten (siehe auch [Artikel vor dem Abschließen einer Inventur abwerten | Arbeitsablauf\)](https://manual.amparex.com/pages/viewpage.action?pageId=6652282)
- 4. Inventur abschließen (siehe auch [Inventur abschließen | Arbeitsablauf\)](https://manual.amparex.com/pages/viewpage.action?pageId=6652284)

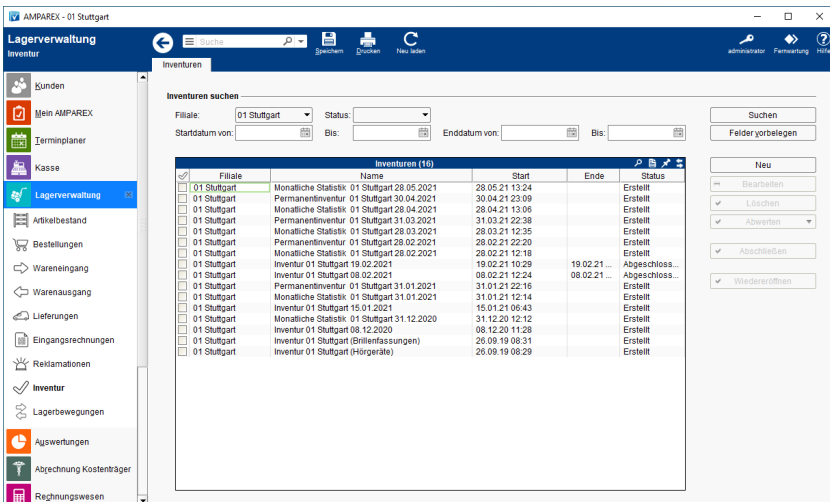

## Arbeitsabläufe

- [Artikel vor dem Abschließen einer Inventur abwerten](https://manual.amparex.com/pages/viewpage.action?pageId=6652282) [Eine Inventur endgültig abschließen](https://manual.amparex.com/pages/viewpage.action?pageId=6652284)
	-

#### Inventur ...

- [Begriffe in der Inventur | Lagerverwaltung](https://manual.amparex.com/display/HAN/Begriffe+in+der+Inventur+%7C+Lagerverwaltung)
- [Inventur Detail | Lagerverwaltung](https://manual.amparex.com/display/HAN/Inventur+Detail+%7C+Lagerverwaltung)
- <sup>o</sup> [Inventurpositionen | Lagerverwaltung](https://manual.amparex.com/display/HAN/Inventurpositionen+%7C+Lagerverwaltung)
- [Dialog: 'Inventurbestand abwerten' | Lagerverwaltung](https://manual.amparex.com/display/HAN/Dialog%3A+%27Inventurbestand+abwerten%27+%7C+Lagerverwaltung)

### Funktionsleiste

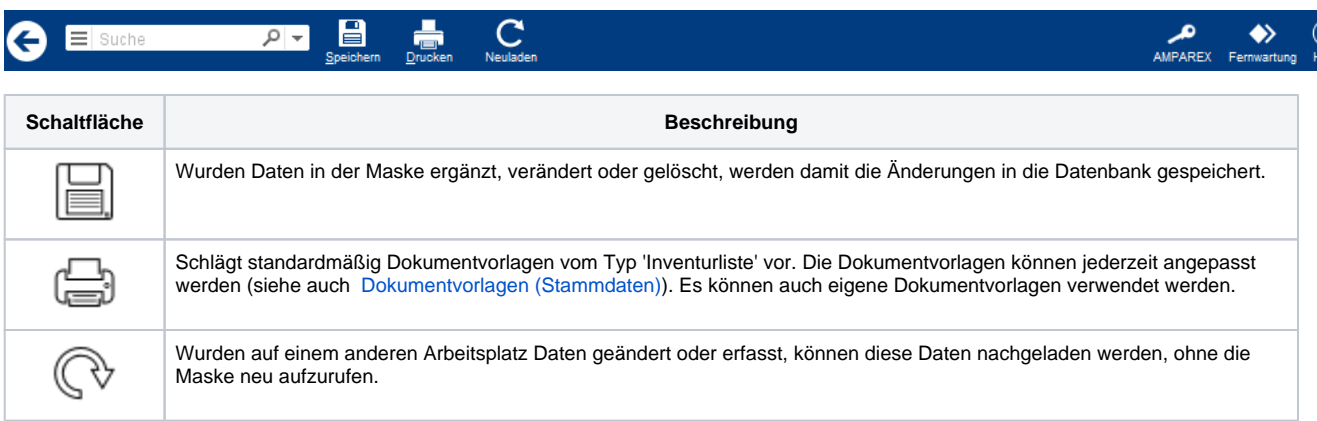

### Maskenbeschreibung

#### **Inventuren suchen**

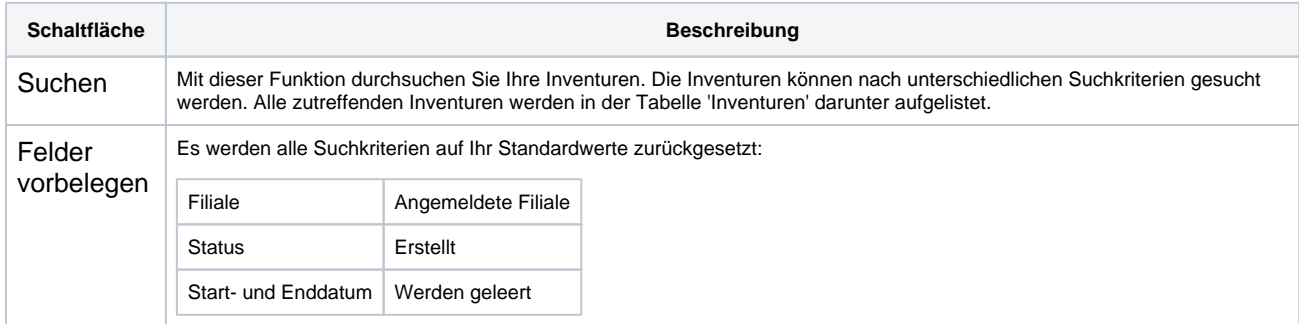

#### **Tabelle 'Inventuren'**

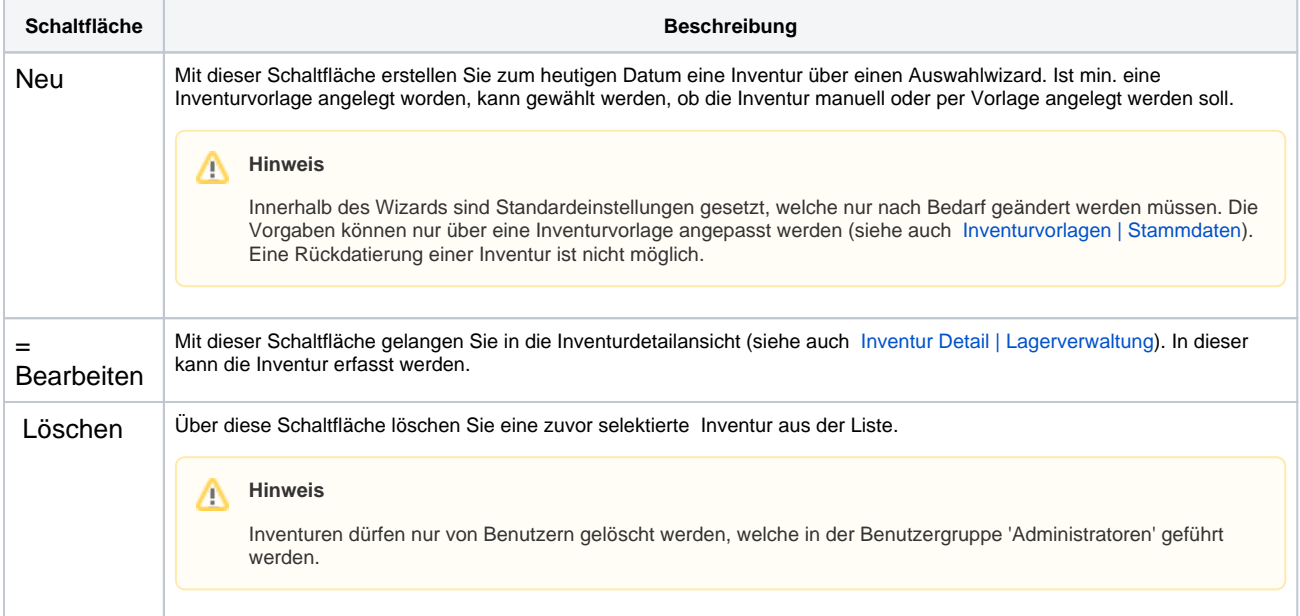

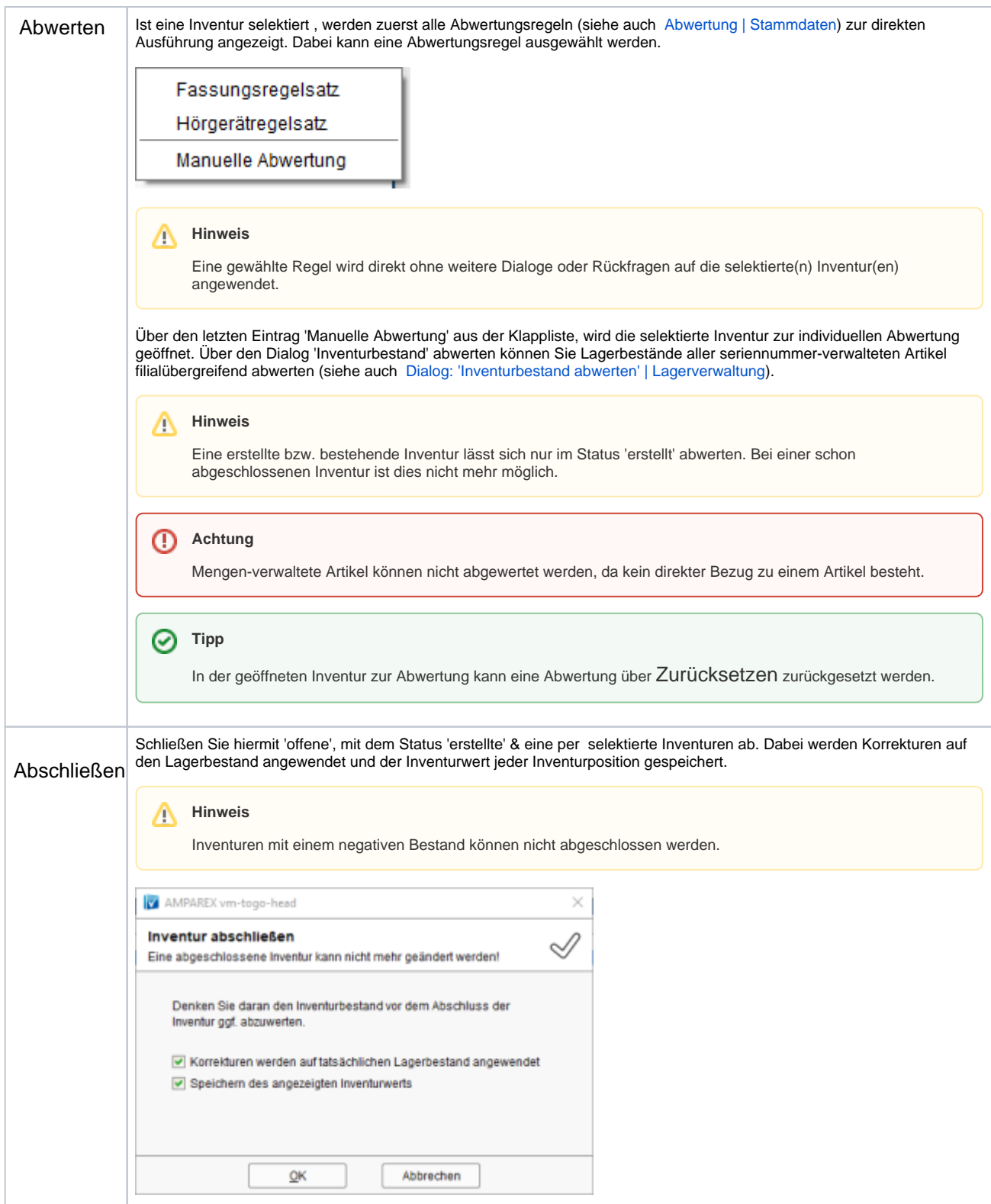

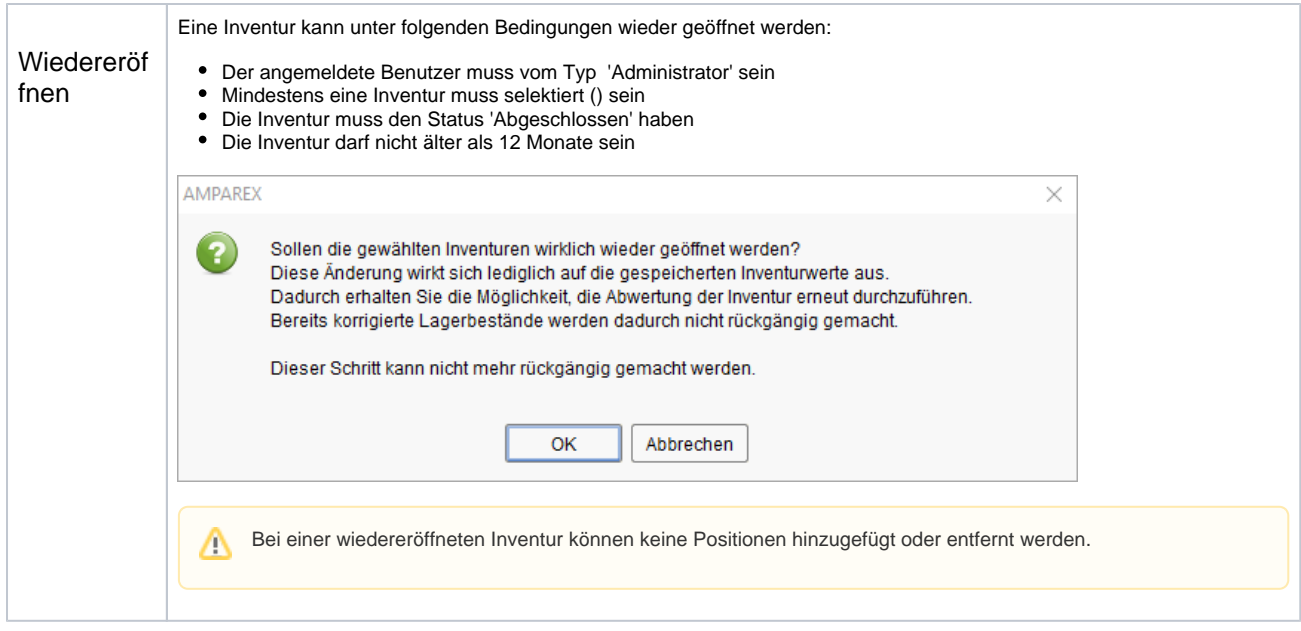

## Siehe auch ...

- [Inventur | Filialverwaltung](https://manual.amparex.com/display/HAN/Inventur+%7C+Filialverwaltung)
- [Artikel vor dem Abschließen einer Inventur abwerten \(Arbeitsablauf\)](https://manual.amparex.com/pages/viewpage.action?pageId=6652282)
- [Inventur \(Arbeitsablauf/zählen und erfassen\)](https://manual.amparex.com/pages/viewpage.action?pageId=6652292)
- [Inventur abschließen \(Arbeitsablauf\)](https://manual.amparex.com/pages/viewpage.action?pageId=6652284)
- [Inventurabwertung | Stammdaten](https://manual.amparex.com/display/HAN/Inventurabwertung+%7C+Stammdaten)